## **Инструкция по регистрации на сайте "Волна перемен" в качестве избирателя:**

- 1. Зайдите в Интернете на сайт «Волны Перемен» по адресу: [https://volna.parnasparty.ru](https://volna.parnasparty.ru/)
- 2. Нажмите на кнопку «Войти/Регистрация» в правом верхнем углу.

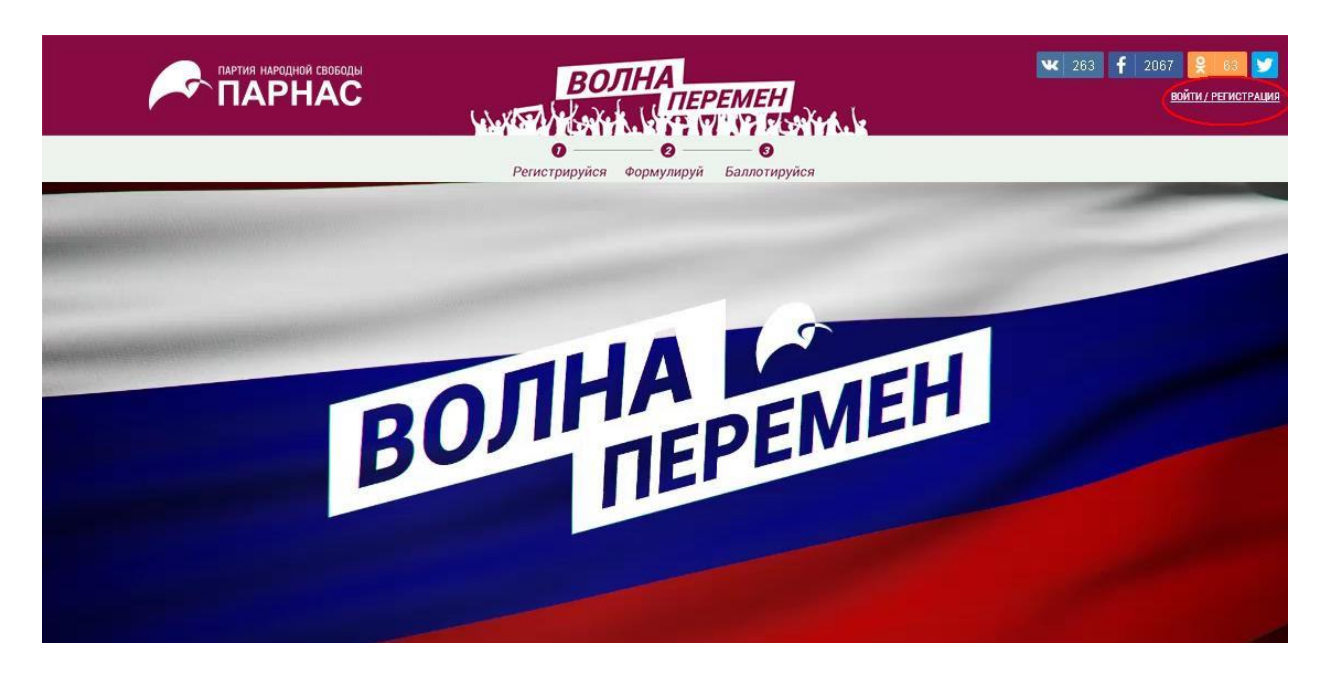

3. В появившейся форме заполните свои данные и подтвердите, что вы являетесь гражданином Российской Федерации, ваше согласие с принципами Демкоалиции, соглашением с избирателем и на обработку ваших персональных данных, нажмите на кнопку «Далее».

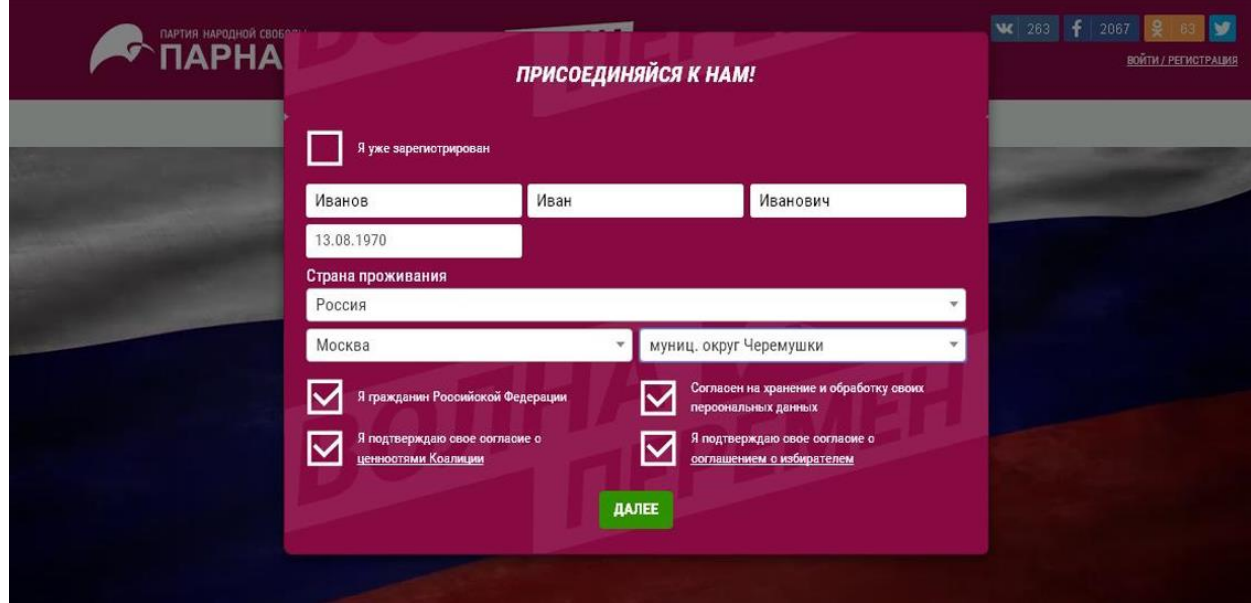

4. Введите ваш e-mail-адрес и номер мобильного телефона, после нажмите кнопку «Выслать sms-код».

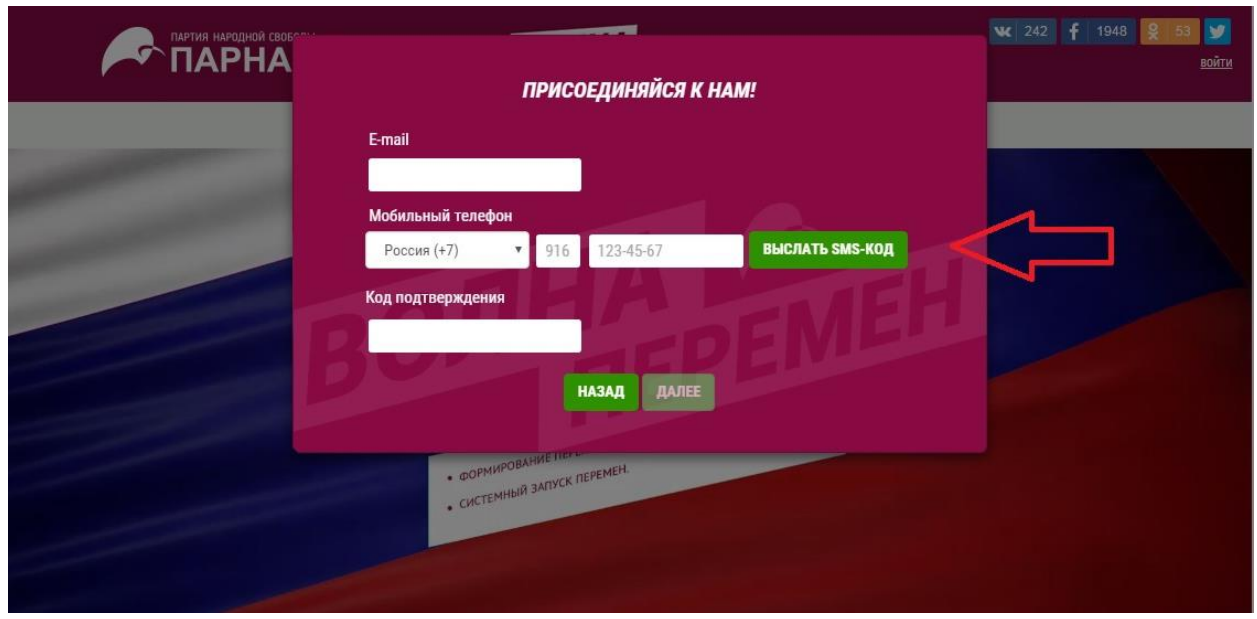

5. Введите код, полученный по sms, в поле «Код подтверждения», нажмите кнопку «Далее».

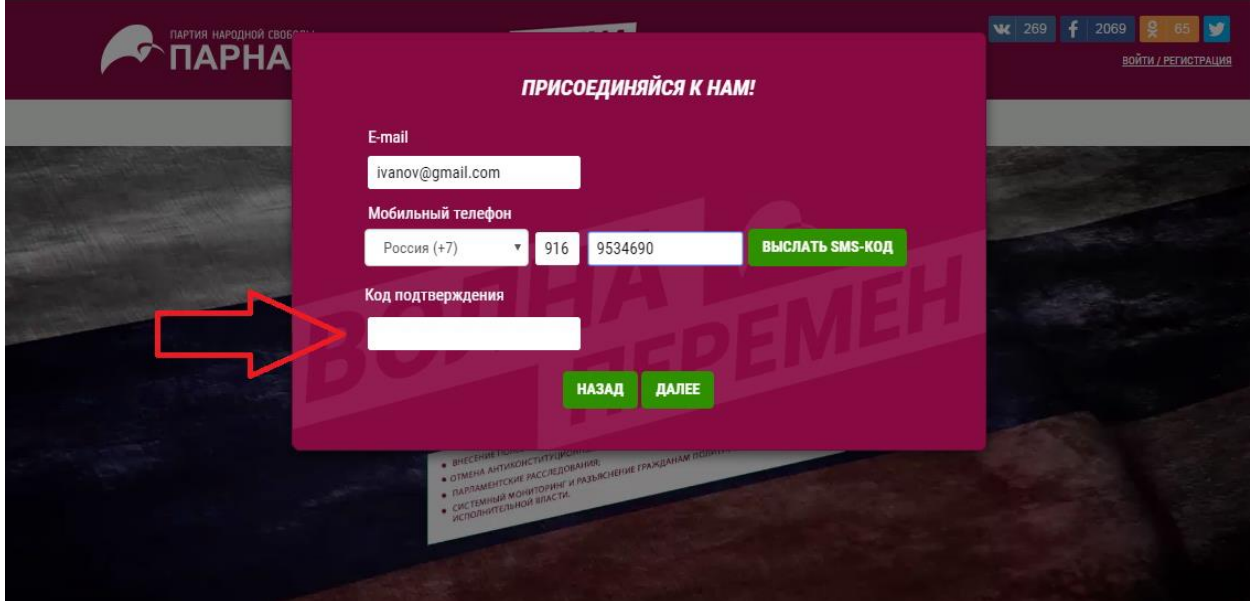

6. Выберите «Я не пользуюсь соцсетями» или укажите одну из соцсетей на выбор, нажмите кнопку «Зарегистрироваться».

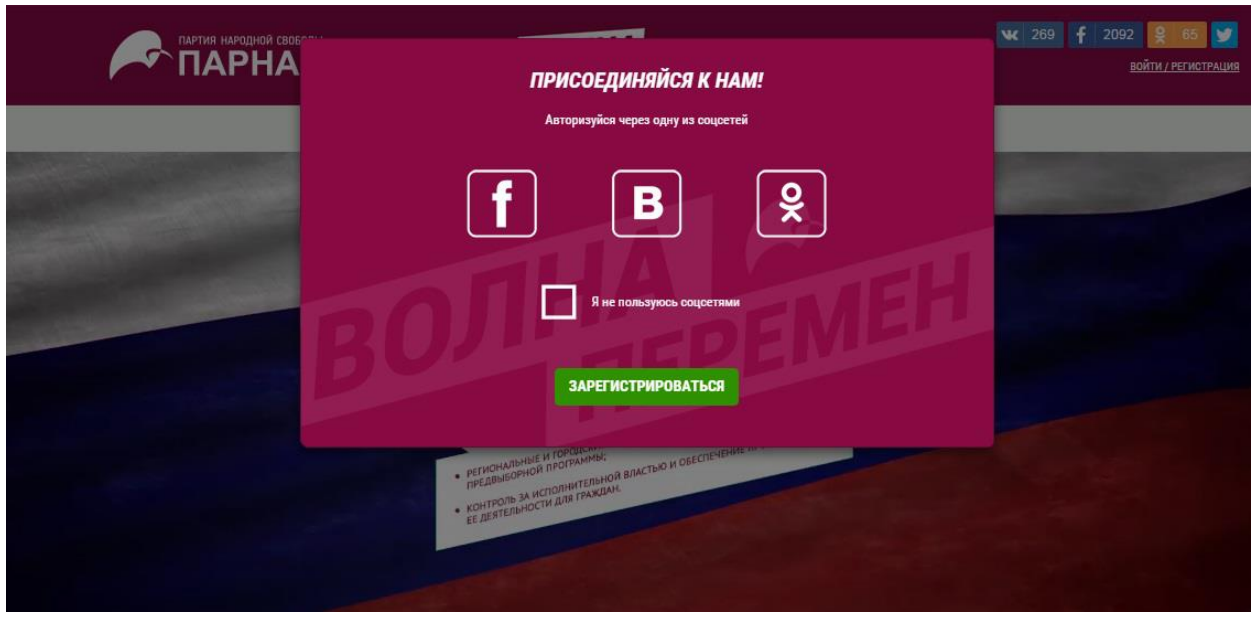

7. На ваш e-mail-адрес было выслано письмо-подтверждение. Чтобы закончить регистрацию, перейдите по ссылке, указанной в письме. Придумайте пароль, нажмите на кнопку «Сохранить».

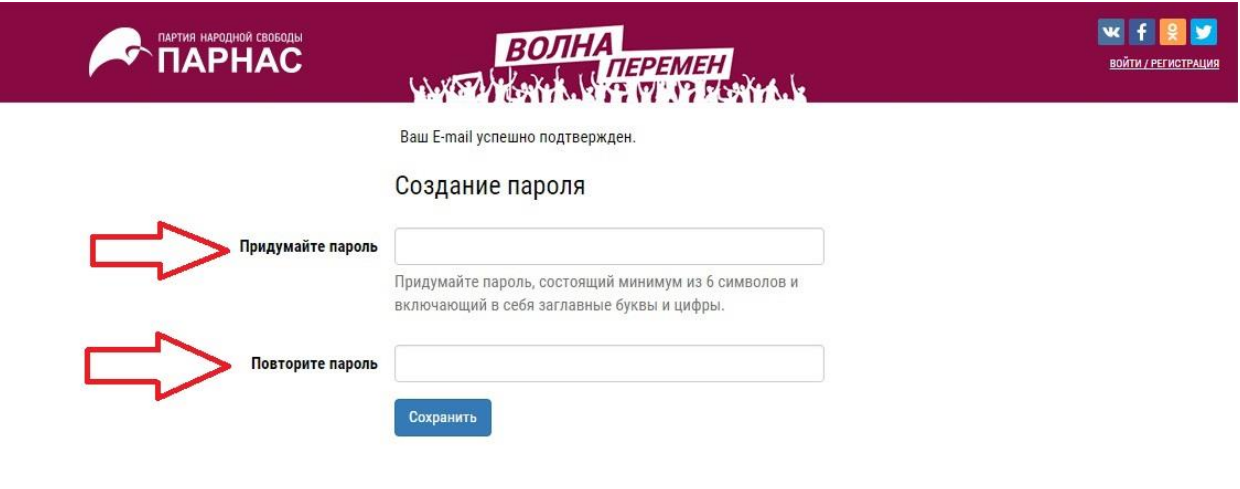

8. Для входа на сайт введите ваш email-адрес и пароль, нажмите кнопку «Вход». Ваша регистрация завершена.

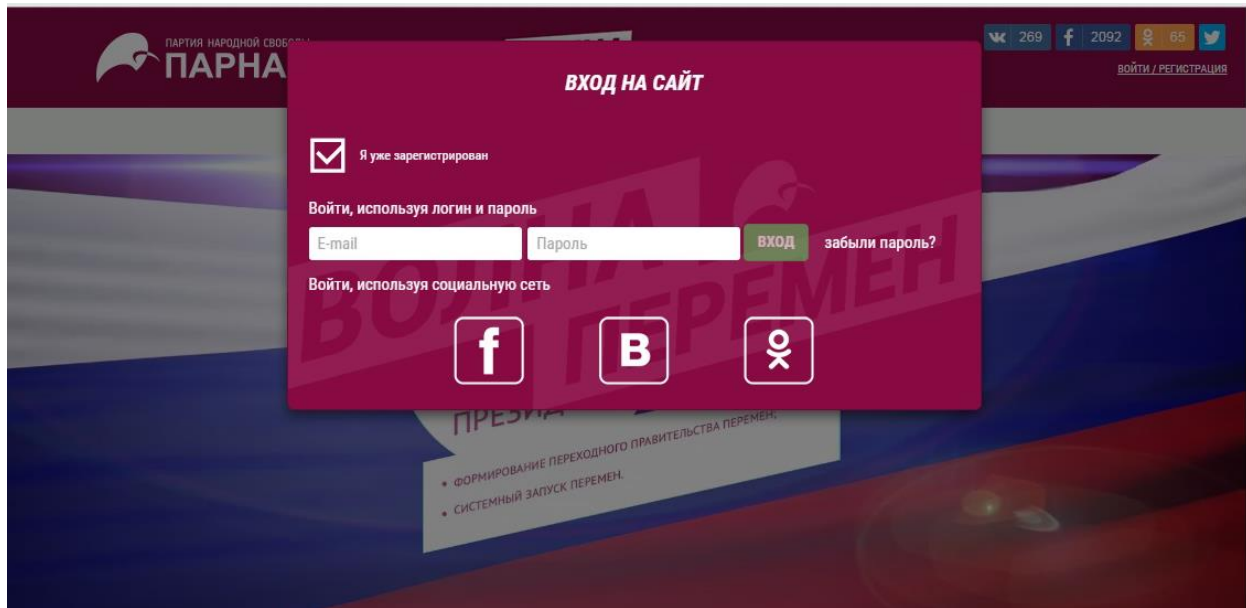